# **Cert Guide**

Learn, prepare, and practice for exam success

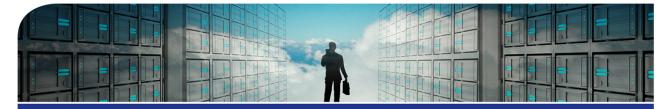

# AWS Certified Cloud Practitioner (CLF-C01)

ANTHONY SEQUEIRA

PEARSON IT CERTIFICATION

FREE SAMPLE CHAPTER

hare with others

in

# AWS Certified Cloud Practitioner (CLF-C01) Cert Guide

Anthony Sequeira, CCIE No. 15626

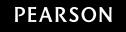

#### AWS Certified Cloud Practitioner (CLF-C01) Cert Guide

Copyright © 2019 by Pearson Education, Inc.

All rights reserved. No part of this book shall be reproduced, stored in a retrieval system, or transmitted by any means, electronic, mechanical, photocopying, recording, or otherwise, without written permission from the publisher. No patent liability is assumed with respect to the use of the information contained herein. Although every precaution has been taken in the preparation of this book, the publisher and author assume no responsibility for errors or omissions. Nor is any liability assumed for damages resulting from the use of the information contained herein.

ISBN-10: 0-7897-6048-7

ISBN-13: 978-0-7897-6048-7 Library of Congress Control Number: 2019930941 1 19

#### Trademarks

All terms mentioned in this book that are known to be trademarks or service marks have been appropriately capitalized. Pearson IT Certification cannot attest to the accuracy of this information. Use of a term in this book should not be regarded as affecting the validity of any trademark or service mark.

#### Warning and Disclaimer

This book is designed to provide information about the AWS Certified Cloud Practitioner exam. Every effort has been made to make this book as complete and accurate as possible, but no warranty or fitness is implied. The information provided is on an "as is" basis. The author and the publisher shall have neither liability nor responsibility to any person or entity with respect to any loss or damages arising from the information contained in this book or from the use of the supplemental online content or programs accompanying it.

#### Special Sales

For information about buying this title in bulk quantities, or for special sales opportunities (which may include electronic versions; custom cover designs; and content particular to your business, training goals, marketing focus, or branding interests), please contact our corporate sales department at corpsales@pearsoned.com or (800) 382-3419.

For government sales inquiries, please contact governmentsales@pearsoned.com.

For questions about sales outside the U.S., please contact intlcs@pearson.com.

Editor-in-Chief Mark Taub

Product Line Manager Brett Bartow

Acquisitions Editor Paul Carlstroem

Managing Editor Sandra Schroeder

Development Editor Christopher Cleveland

Project Editor Mandie Frank

Copy Editor Bart Reed

Technical Editor Ryan Dymek

Editorial Assistant Cindy Teeters

Designer Chuti Prasertsith

Composition Tricia Bronkella

Indexer Ken Johnson

Proofreader Debbie Williams

# Credits

| Chapter Opener images      | Charlie Edwards/Photodisc/Getty Images                                                 |  |  |  |  |
|----------------------------|----------------------------------------------------------------------------------------|--|--|--|--|
|                            | Final Version of NIST Cloud Computing Definition<br>Published, NIST, October 25, 2011. |  |  |  |  |
| Cover image                | Everythingpossible/123RF                                                               |  |  |  |  |
| Figures 1-1 through 1-5    | Screenshot of AWS © 2019, Amazon Web Services, Inc.                                    |  |  |  |  |
| Figures 2-1 through 1-5    | Screenshot of AWS © 2019, Amazon Web Services, Inc.                                    |  |  |  |  |
| Figures 3-1 through 1-5    | Screenshot of AWS © 2019, Amazon Web Services, Inc.                                    |  |  |  |  |
| Figure 5-2                 | Screenshot of AWS © 2019, Amazon Web Services, Inc.                                    |  |  |  |  |
| Figures 6-2 and 6-3        | Screenshot of AWS © 2019, Amazon Web Services, Inc.                                    |  |  |  |  |
| Figures 7-1 through 7-4    | Screenshot of AWS © 2019, Amazon Web Services, Inc.                                    |  |  |  |  |
| Figures 8-1 and 8-2        | Screenshot of AWS © 2019, Amazon Web Services, Inc.                                    |  |  |  |  |
| Figures 9-1 and 9-2        | Screenshot of AWS © 2019, Amazon Web Services, Inc.                                    |  |  |  |  |
| Figure 10-2                | Screenshot of AWS © 2019, Amazon Web Services, Inc.                                    |  |  |  |  |
| Figures 11-1 through 11-3  | Screenshot of AWS © 2019, Amazon Web Services, Inc.                                    |  |  |  |  |
| Figures 12-1 through 12-10 | Screenshot of AWS © 2019, Amazon Web Services, Inc.                                    |  |  |  |  |
| Figures 13-1 through 13-3  | Screenshot of AWS © 2019, Amazon Web Services, Inc.                                    |  |  |  |  |
| Figure 14-1                | Screenshot of AWS © 2019, Amazon Web Services, Inc.                                    |  |  |  |  |
| Figure 15-1                | Screenshot of AWS © 2019, Amazon Web Services, Inc.                                    |  |  |  |  |

# **Contents at a Glance**

#### Introduction xvii

#### Part I Domain 1: Cloud Concepts Chapter 1 The AWS Cloud Defined 3 Chapter 2 Advantages of the AWS Cloud 19 Core AWS Services 31 Chapter 3 Chapter 4 Cloud Architecture Design Principles 53 Part II Domain 2: Security Chapter 5 The AWS Shared Responsibility Model 63 Chapter 6 Cloud Security and Compliance 71 Chapter 7 AWS Access Management Capabilities 79 Chapter 8 Resources for Security Support 91 Part III Domain 3: Technology Chapter 9 Methods of Deploying and Operating in AWS 103 Chapter 10 The AWS Global Infrastructure 113 Chapter 11 Resources for Technology Support 125 Part IV Domain 4: Billing and Pricing Chapter 12 Using the Free Tier to Build a Web Server 135 Chapter 13 AWS Pricing Models 153 Chapter 14 Account Structures for Billing and Pricing 161 Chapter 15 Resources for Billing Support 169 Part V Final Preparation Chapter 16 Final Preparation 177 Part VI Appendixes Glossary of Key Terms 187 Answers to the "Do I Know This Already?" Quizzes and Q&A Appendix A Sections 193 AWS Certified Cloud Practitioner (CLF-C01) Cert Guide Exam Appendix B Updates 201 Index 204

# **Table of Contents**

Introduction xvii

| Part I Domain 1: Cloud Concepts |                                       |  |  |  |
|---------------------------------|---------------------------------------|--|--|--|
| Chapter 1                       | The AWS Cloud Defined 3               |  |  |  |
|                                 | "Do I Know This Already?" Quiz 3      |  |  |  |
|                                 | Foundation Topics 5                   |  |  |  |
|                                 | Introduction to the Cloud 5           |  |  |  |
|                                 | Introduction to the AWS Cloud 7       |  |  |  |
|                                 | Compute Service 8                     |  |  |  |
|                                 | Storage Services 10                   |  |  |  |
|                                 | Network Services 11                   |  |  |  |
|                                 | Database Services 13                  |  |  |  |
|                                 | Security Services 13                  |  |  |  |
|                                 | Automation and Application Support 14 |  |  |  |
|                                 | Management Tools 15                   |  |  |  |
|                                 | Monitoring 15                         |  |  |  |
|                                 | Exam Preparation Tasks 16             |  |  |  |
|                                 | Review All Key Topics 16              |  |  |  |
|                                 | Define Key Terms 16                   |  |  |  |
|                                 | Q&A 17                                |  |  |  |
| Chapter 2                       | Advantages of the AWS Cloud 19        |  |  |  |
|                                 | "Do I Know This Already?" Quiz 19     |  |  |  |
|                                 | Foundation Topics 21                  |  |  |  |
|                                 | Cloud Advantages 21                   |  |  |  |
|                                 | AWS Cloud Advantages 24               |  |  |  |
|                                 | Exam Preparation Tasks 28             |  |  |  |
|                                 | Review All Key Topics 28              |  |  |  |
|                                 | Define Key Terms 28                   |  |  |  |
|                                 | Q&A 29                                |  |  |  |
| Chapter 3                       | Core AWS Services 31                  |  |  |  |
|                                 | "Do I Know This Already?" Quiz 31     |  |  |  |
|                                 | Foundation Topics 35                  |  |  |  |

Overview of Services and Categories 35 Introduction to the AWS Global Infrastructure 36 Introduction to Virtual Private Cloud 36 Introduction to Security Groups 38 Introduction to Compute Services 39 Lambda 40 Elastic Beanstalk 40 EC2 41 Introduction to EBS 43 Introduction to S3 44 Introduction to AWS Database Solutions 47 Aurora 47 Relational Database Service 47 DynamoDB 48 ElastiCache 49 Redshift 49 Database Migration Service 50 Exam Preparation Tasks 50 Review All Key Topics 50 Define Key Terms 51 Q&A 51 Chapter 4 Cloud Architecture Design Principles 53 "Do I Know This Already?" Quiz 53 Foundation Topics 55 The Well-Architected Framework 55 Operational Excellence 56 Security 56 Reliability 57 Performance Efficiency 57 Cost Optimization 57 Fault Tolerance and High Availability 58 Web Hosting 59 Exam Preparation Tasks 60 Review All Key Topics 60

Define Key Terms 60 Q&A 61

#### Part II Domain 2: Security

| Chapter 5 | The AWS Shared Responsibility Model 63           |
|-----------|--------------------------------------------------|
|           | "Do I Know This Already?" Quiz 63                |
|           | Foundation Topics 65                             |
|           | Understanding the Shared Responsibility Model 65 |
|           | Amazon Responsibilities 66                       |
|           | Client Responsibilities 66                       |
|           | Exam Preparation Tasks 68                        |
|           | Review All Key Topics 68                         |
|           | Define Key Terms 68                              |
|           | Q&A 68                                           |
| Chapter 6 | Cloud Security and Compliance 71                 |
|           | "Do I Know This Already?" Quiz 71                |
|           | Foundation Topics 73                             |
|           | An Introduction to AWS Security 73               |
|           | AWS Security Compliance Programs 75              |
|           | Exam Preparation Tasks 77                        |
|           | Review All Key Topics 77                         |
|           | Define Key Terms 77                              |
|           | Q&A 77                                           |
| Chapter 7 | AWS Access Management Capabilities 79            |
|           | "Do I Know This Already?" Quiz 79                |
|           | Foundation Topics 81                             |
|           | Identity and Access Management 81                |
|           | Best Practices with IAM 84                       |
|           | Exam Preparation Tasks 88                        |
|           | Review All Key Topics 88                         |
|           | Define Key Terms 88                              |
|           | Q&A 88                                           |
| Chapter 8 | Resources for Security Support 91                |
|           | "Do I Know This Already?" Quiz 91                |
|           | Foundation Topics 93                             |

Tools for Security Support 93 Certifications and Attestations 93 Whitepapers 94 AWS Artifact 95 AWS Trusted Advisor 95 LAB: Using the Trusted Advisor 96 AWS Cloud Support Associates and Engineers 97 Additional Security Support Resources 97 Professional Services Network 97 AWS Partner Network 97 Advisories and Bulletins 98 Auditor Learning Path 99 Compliance Solution Guide 99 Services in Scope 99 Security Blog 99 Case Studies 100 FAQs 100 Exam Preparation Tasks 100 Review All Key Topics 100 Define Key Terms 100 Q&A 101

#### Part III Domain 3: Technology

### Chapter 9 Methods of Deploying and Operating in AWS 103 "Do I Know This Already?" Quiz 103 Foundation Topics 105 Automation 105

Orchestration 106 Management Options 108 Exam Preparation Tasks 110 Review All Key Topics 110 Define Key Terms 111 Q&A 111

```
Chapter 10
            The AWS Global Infrastructure 113
            "Do I Know This Already?" Quiz 113
            Foundation Topics 116
            Regions 116
            Availability Zones 118
            Connections 118
                Direct Connect 118
                VPC Endpoints 119
                Interface Endpoints (Powered by AWS PrivateLink) 119
                Gateway Endpoints 120
                VPC Peering 120
                ClassicLink 121
            Exam Preparation Tasks 122
            Review All Key Topics 122
            Define Key Terms 122
            Q&A 123
Chapter 11
            Resources for Technology Support 125
            "Do I Know This Already?" Quiz 125
            Foundation Topics 127
            Documentation 127
            Discussion Forums 130
            Exam Preparation Tasks 133
            Review All Key Topics 133
            Define Key Terms 133
            Q&A 133
Part IV Domain 4: Billing and Pricing
Chapter 12 Using the Free Tier to Build a Web Server 135
            "Do I Know This Already?" Quiz 135
            Foundation Topics 137
            Creating Your Free Tier Account 137
                Lab: Creating Your Free Tier Account 139
            Building a Web Server with the Free Tier 147
                Lab: Building a Web Server with the Free Tier 147
```

Exam Preparation Tasks 151 Review All Key Topics 151 Define Key Terms 151 Q&A 151

#### Chapter 13 AWS Pricing Models 153

"Do I Know This Already?" Quiz 153 Foundation Topics 155 Fundamentals of Pricing 155 Pricing Details 157 Exam Preparation Tasks 159 Review All Key Topics 159 Define Key Terms 159 Q&A 159

#### Chapter 14 Account Structures for Billing and Pricing 161

"Do I Know This Already?" Quiz 161

AWS Support Plans Overview 163

Comparing the Plans 165

Exam Preparation Tasks 166

Review All Key Topics 166

Define Key Terms 167

Q&A 167

#### Chapter 15 Resources for Billing Support 169

"Do I Know This Already?" Quiz 169
Cost Calculators 171

The Total Cost of Ownership (TCO) Calculators 171
AWS Simple Monthly Calculator 171
Lab: Estimating AWS S3 Costs 172

AWS Billing and Cost Management 173
Exam Preparation Tasks 174
Review All Key Topics 174
Define Key Terms 175
Q&A 175

#### Part V Final Preparation

# Chapter 16 Final Preparation 177 Exam Information 177 Getting Ready 179 Tools for Final Preparation 180 Pearson Cert Practice Test Engine and Questions on the Website 180 Accessing the Pearson Test Prep Software Online 181 Accessing the Pearson Test Prep Software Offline 181 Customizing Your Exams 182 Updating Your Exams 183 Premium Edition 184 Chapter-Ending Review Tools 184 Suggested Plan for Final Review/Study 184 Summary 185 Part VI Appendixes Glossary of Key Terms 187 Appendix A Answers to the "Do I Know This Already?" Quizzes and Q&A

Appendix A Answers to the "Do I Know This Already?" Quizzes and Q&A Sections 193

Appendix B AWS Certified Cloud Practitioner (CLF-C01) Cert Guide Exam Updates 201

Always Get the Latest at the Book's Product Page 201

Technical Content 202

Index 204

# About the Author

Anthony Sequeira, CCIE No. 15626, is a seasoned trainer and author regarding various levels and tracks of Cisco, Microsoft, and AWS certifications. Anthony formally began his career in the information technology industry in 1994 with IBM in Tampa, Florida. He quickly formed his own computer consultancy, Computer Solutions, and then discovered his true passion—teaching and writing about information technologies.

Anthony joined Mastering Computers in 1996 and lectured to massive audiences around the world about the latest in computer technologies. Mastering Computers became the revolutionary online training company, KnowledgeNet, and Anthony trained there for many years.

Anthony is currently pursuing his second CCIE in the area of Cisco Data Center. Anthony is a full-time instructor at CBT Nuggets.

# **Dedication**

I would like to dedicate this book to the many students I have encountered in the last 25 years of my career. You have kept me learning and teaching to the very best of my abilities. Thank you!

# Acknowledgments

This manuscript was made truly great by the incredible technical review of Ryan Dymek. Sometimes I think he might have invented AWS.

I would also like to express my gratitude to Chris Cleveland, development editor of this book. I was so incredibly lucky to work with him again on this text. Like Ryan, he made this book several cuts above the rest.

# About the Technical Reviewer

**Ryan Dymek** has been working with Amazon Web Services (AWS) for more than 9 years and holds all nine AWS certifications as well as various Google Cloud Platform (GCP) certifications. Ryan trains and advises some of the largest companies in the world on sound architectural practices in cloud strategy and DevOps principles. While working with business leaders, developers, and engineers, Ryan bridges the gap between business and technology, maintaining the understanding and skills required to be able to perform at a deep technical level. Ryan runs his own cloud consulting practice advising more than 20 companies on the Fortune 500 list and has helped many startups find their way in the cloud.

In addition to cloud and technical acumen, Ryan is a certified business coach personally trained by John Maxwell. He uses these professional skills not only to advise companies on best cloud practices but also on how to align with a business's needs and culture, making confident business and technical decisions and cultivating a transformation into DevOps.

# We Want to Hear from You!

As the reader of this book, *you* are our most important critic and commentator. We value your opinion and want to know what we're doing right, what we could do better, what areas you'd like to see us publish in, and any other words of wisdom you're willing to pass our way.

We welcome your comments. You can email or write to let us know what you did or didn't like about this book—as well as what we can do to make our books better.

Please note that we cannot help you with technical problems related to the topic of this book.

When you write, please be sure to include this book's title and author as well as your name and email address. We will carefully review your comments and share them with the author and editors who worked on the book.

Email: community@informit.com

### **Reader Services**

Register your copy of *AWS Certified Cloud Practitioner (CLF-C01) Cert Guide* at www.pearsonitcertification.com for convenient access to downloads, updates, and corrections as they become available. To start the registration process, go to www. pearsonitcertification.com/register and log in or create an account\*. Enter the product ISBN 9780789760487 and click Submit. When the process is complete, you will find any available bonus content under Registered Products.

\*Be sure to check the box that you would like to hear from us to receive exclusive discounts on future editions of this product.

# Introduction

The Cloud Practitioner exam provides individuals with an overall understanding of the AWS Cloud to validate their knowledge with an industry-recognized credential. This exam provides individuals in a larger variety of cloud and technology roles with a way to validate their AWS Cloud knowledge and enhance their professional credibility. This exam covers four domains: Cloud Concepts, Security, Technology, and Billing and Pricing. The AWS Certified Cloud Practitioner is a recommended path to achieving further specialty certifications or an optional start toward associate certifications in various disciplines such as solutions architect, SysOps administrator, and developer.

#### The Goals of the AWS Certified Cloud Practitioner Program

After a candidate studies this text carefully, they should be more than ready for their certification exam. Perhaps more importantly, however, these candidates should possess the following abilities:

- To define what is meant by the AWS Cloud
- To describe the basics of the AWS Global Infrastructure
- To describe basic AWS Cloud architecture principles
- To describe the value propositions of using AWS Cloud technologies
- To describe the key services of the AWS platform and the categories these services fall under
- To describe the AWS shared responsibility model
- To describe the basic security and compliance capabilities within AWS
- To define the billing, account management, and pricing models within AWS
- To identify sources of documentation and support for technical assistance
- To describe the basics of deploying and operating technologies in the AWS Cloud

#### **Ideal Candidates**

While this text provides you with the information required to pass this exam, Amazon considers ideal candidates to be those that possess the following:

- Six months of experience with the AWS Cloud in any role, including technical, managerial, sales, purchasing, or financial
- A basic understanding of IT services and their uses in the AWS Cloud platform

#### The Exam Objectives (Domains)

The AWS Certified Cloud Practitioner (CLF-C01) exam is broken down into four major domains. The contents of this book cover each of the domains and the subtopics included in them, as illustrated in the following descriptions.

The following table lists the breakdown of each of the domains represented in the exam.

| Domain                 | Percentage of Representation in Exam |  |  |
|------------------------|--------------------------------------|--|--|
| 1: Cloud Concepts      | 28%                                  |  |  |
| 2: Security            | 24%                                  |  |  |
| 3: Technology          | 36%                                  |  |  |
| 4: Billing and Pricing | 12%                                  |  |  |
|                        | Total 100%                           |  |  |

#### **1.0 Cloud Concepts**

The Cloud Concepts domain is covered in Chapters 1 through 4. It covers critical topics such as the services and categories of services provided by AWS. This domain also covers important information on just how AWS can save your IT team large sums of money. It comprises 28% of the exam and includes the following topics:

- 1.1 Define the AWS Cloud and its value proposition
- 1.2 Identify aspects of AWS Cloud economics
- 1.3 List the different cloud architecture design principles

#### 2.0 Security

The Security domain is covered in Chapters 5 through 8. This domain covers security in general with AWS, but also provides details on the implementation of strong security with such AWS services as IAM and a wide variety of management tools. This domain makes up 24% of the exam and includes the following topics:

- 2.1 Define the AWS Shared Responsibility model
- 2.2 Define AWS Cloud security and compliance concepts
- 2.3 Identify AWS access management capabilities
- 2.4 Identify resources for security support

#### 3.0 Technology

The Technology domain is covered in Chapters 9 through 11. This domain digs in to the "nuts and bolts" of AWS. The global infrastructure and core services of AWS are all detailed for you. It encompasses 36% of the exam and includes the following topics:

- 3.1 Define methods of deploying and operating in the AWS Cloud
- 3.2 Define the AWS global infrastructure
- 3.3 Identify the core AWS services
- 3.4 Identify resources for technology support

#### 4.0 Billing and Pricing

The Billing and Pricing domain is covered in Chapters 12 through 15. Here, you learn of the tools and techniques for controlling costs inside of AWS as well as the resources that are available to assist you. This domain embodies 12% of the exam and includes the following topics:

- 4.1 Compare and contrast the various pricing models for AWS
- 4.2 Recognize the various account structures in relation to AWS billing and pricing
- 4.3 Identify resources available for billing support

#### Steps to Becoming an AWS Certified Cloud Practitioner

To become an AWS Certified Cloud Practitioner, a test candidate should meet certain prerequisites and follow specific procedures. Once they deem themselves ready, test candidates must sign up for the exam.

#### Signing Up for the Exam

The steps required to sign up for the AWS Certified Cloud Practitioner exam are as follows:

- 1. Create an AWS Certification account at https://www.aws.training/Certification and schedule your exam.
- **2.** Complete the Examination Agreement, attesting to the truth of your assertions regarding professional experience and legally committing to the adherence of the testing policies.
- 3. Submit the examination fee.

#### Facts About the Exam

The exam is a computer-based test. The exam consists of multiple-choice questions only. You must bring a government-issued identification card. No other forms of ID will be accepted.

**TIP** Refer to the AWS Certification site at https://aws.amazon.com/certification/ for more information regarding this, and other, AWS certifications. I am also in the process of building a simple hub site for everything AWS certification related at awscerthub.com. This site is made up of 100% AWS solutions, of course!

#### How to Use this Book

This book maps directly to the topic areas of the exam and uses a number of features to help you understand the topics and prepare for the exam.

#### **Objectives and Methods**

This book uses several key methodologies to help you discover the exam topics on which you need more review, to help you fully understand and remember those details, and to help you prove to yourself that you have retained your knowledge of those topics. This book does not try to help you pass the exam only by memorization; it seeks to help you to truly learn and understand the topics. This book is designed to help you pass the AWS Certified Cloud Practitioner exam by using the following methods:

- Helping you discover which exam topics you have not mastered
- Providing explanations and information to fill in your knowledge gaps
- Supplying exercises that enhance your ability to recall and deduce the answers to test questions
- Providing practice exercises on the topics and the testing process via test questions on the companion website

#### **Book Features**

To help you customize your study time using this book, the core chapters have several features that help you make the best use of your time:

• Foundation Topics: These are the core sections of each chapter. They explain the concepts for the topics in that chapter.

- **Exam Preparation Tasks:** After the "Foundation Topics" section of each chapter, the "Exam Preparation Tasks" section lists a series of study activities that you should do at the end of the chapter:
  - Review All Key Topics: The Key Topic icon appears next to the most important items in the "Foundation Topics" section of the chapter. The "Review All Key Topics" activity lists the key topics from the chapter, along with their page numbers. Although the contents of the entire chapter could be on the exam, you should definitely know the information listed in each key topic, so you should review these.
  - **Define Key Terms:** Although the Cloud Practitioner exam may be unlikely to ask a question such as "Define this term," the exam does require that you learn and know a lot of AWS-related terminology. This section lists the most important terms from the chapter, asking you to write a short definition and compare your answer to the Glossary at the end of the book.
  - Q&A Questions: Confirm that you understand the content you just covered by answering these questions and reading the answer explanations.
- Web-based practice exam: The companion website includes the Pearson Cert Practice Test engine, which allows you to take practice exams. Use it to prepare with a sample exam and to pinpoint topics where you need more study.

#### How This Book Is Organized

This book contains 15 core chapters—Chapters 1 through 15. Chapter 16 includes preparation tips and suggestions for how to approach the exam. The core chapters map to the AWS Certified Cloud Practitioner exam topic areas and cover the concepts and technologies you will encounter on the exam.

## **Companion Website**

Register this book to get access to the Pearson IT Certification test engine and other study materials, plus additional bonus content. Check this site regularly for new and updated postings written by the author that provide further insight into the more troublesome topics on the exam. Be sure to check the box that you would like to hear from us to receive updates and exclusive discounts on future editions of this product or related products. To access this companion website, follow these steps:

- **Step 1.** Go to www.pearsonitcertification.com/register and log in or create a new account.
- Step 2. Enter the ISBN: 9780789760487.
- **Step 3.** Answer the challenge question as proof of purchase.
- **Step 4.** Click the **Access Bonus Content** link in the "Registered Products" section of your account page to be taken to the page where your download-able content is available.

Please note that many of our companion content files can be very large, especially image and video files.

If you are unable to locate the files for this title by following the steps above, please visit www.pearsonITcertification.com/contact and select the **Site Problems/Comments** option. Our customer service representatives will assist you.

# **Pearson Test Prep Practice Test Software**

As noted previously, this book comes complete with the Pearson Test Prep practice test software containing two full exams. These practice tests are available to you either online or as an offline Windows application. To access the practice exams that were developed with this book, please see the instructions in the card inserted in the sleeve in the back of the book. This card includes a unique access code that enables you to activate your exams in the Pearson Test Prep software.

#### Accessing the Pearson Test Prep Software Online

The online version of this software can be used on any device with a browser and connectivity to the Internet, including desktop machines, tablets, and smartphones. To start using your practice exams online, simply follow these steps:

- **Step 1.** Go to https://www.PearsonTestPrep.com.
- **Step 2.** Select **Pearson IT Certification** as your product group.
- **Step 3.** Enter your email/password for your account. If you don't have an account on PearsonITCertification.com or CiscoPress.com, you will need to establish one by going to PearsonITCertification.com/join.
- Step 4. In the My Products tab, click the Activate New Product button.
- **Step 5.** Enter the access code printed on the insert card in the back of your book to activate your product.

**Step 6.** The product will now be listed in your "My Products" page. Click the **Exams** button to launch the exam settings screen and start your exam.

#### Accessing the Pearson Test Prep Software Offline

If you wish to study offline, you can download and install the Windows version of the Pearson Test Prep software. There is a download link for this software on the book's companion website, or you can just enter this link in your browser:

http://www.pearsonitcertification.com/content/downloads/pcpt/engine.zip

To access the book's companion website and the software, simply follow these steps:

- **Step 1.** Register your book by going to PearsonITCertification.com/register and entering the ISBN: **9780789760487**.
- **Step 2.** Answer the challenge questions.
- **Step 3.** Go to your account page and click the **Registered Products** tab.
- **Step 4.** Click the **Access Bonus Content** link under the product listing.
- **Step 5.** Click the **Install Pearson Test Prep Desktop Version** link under the "Practice Exams" section of the page to download the software.
- **Step 6.** After the software finishes downloading, unzip all the files on your computer.
- **Step 7.** Double-click the application file to start the installation, and follow the onscreen instructions to complete the registration.
- **Step 8.** After the installation is complete, launch the application and click the **Activate Exam** button on the **My Products** tab.
- Step 9. Click the Activate a Product button in the Activate Product Wizard.
- **Step 10.** Enter the unique access code found on the card in the sleeve in the back of your book and click the **Activate** button.
- **Step 11.** Click **Next** and then click **Finish** to download the exam data to your application.
- Step 12.Start using the practice exams by selecting the product and clicking the<br/>Open Exam button to open the exam settings screen.

Note that the offline and online versions will synch together, so saved exams and grade results recorded on one version will be available to you on the other as well.

#### **Customizing Your Exams**

Once you are in the exam settings screen, you can choose to take exams in one of three modes:

- **Study mode:** Allows you to fully customize your exam and review answers as you are taking the exam. This is typically the mode you would use first to assess your knowledge and identify information gaps.
- **Practice Exam mode:** Locks certain customization options, as it is presenting a realistic exam experience. Use this mode when you are preparing to test your exam readiness.
- Flash Card mode: Strips out the answers and presents you with only the question stem. This mode is great for late-stage preparation when you really want to challenge yourself to provide answers without the benefit of seeing multiple-choice options. This mode does not provide the detailed score reports that the other two modes do, so you should not use it if you are trying to identify knowledge gaps.

In addition to these three modes, you will be able to select the source of your questions. You can choose to take exams that cover all of the chapters or you can narrow your selection to just a single chapter or the chapters that make up a specific part in the book. All chapters are selected by default. If you want to narrow your focus to individual chapters, simply deselect all the chapters and then select only those on which you wish to focus in the "Objectives" area.

You can also select the exam banks on which to focus. Each exam bank comes complete with a full exam of questions that cover topics in every chapter. The two exams printed in the book are available to you as well as two additional exams of unique questions. You can have the test engine serve up exams from all four banks or just from one individual bank by selecting the desired banks in the exam bank area.

There are several other customizations you can make to your exam from the exam settings screen, such as the time of the exam, the number of questions served up, whether to randomize questions and answers, whether to show the number of correct answers for multiple-answer questions, and whether to serve up only specific types of questions. You can also create custom test banks by selecting only questions that you have marked or questions for which you have added notes.

#### **Updating Your Exams**

If you are using the online version of the Pearson Test Prep software, you should always have access to the latest version of the software as well as the exam data. If you are using the Windows desktop version, every time you launch the software while connected to the Internet, it checks if there are any updates to your exam data and automatically downloads any changes that were made since the last time you used the software.

Sometimes, due to many factors, the exam data may not fully download when you activate your exam. If you find that figures or exhibits are missing, you may need to manually update your exams. To update a particular exam you have already activated and downloaded, simply click the **Tools** tab and click the **Update Products** button. Again, this is only an issue with the desktop Windows application.

If you wish to check for updates to the Pearson Test Prep exam engine software, Windows desktop version, simply click the **Tools** tab and click the **Update Application** button. This ensures you are running the latest version of the software engine.

# Using the Free Tier to Build a Web Server

It is important for you to understand the options around the Free Tier account in AWS. This chapter educates you on this powerful starting option. It also ensures you can use this account to create a fully functional web server in AWS.

# "Do I Know This Already?" Quiz

The "Do I Know This Already?" quiz allows you to assess if you should read the entire chapter. Table 12-1 lists the major headings in this chapter and the "Do I Know This Already?" quiz questions covering the material in those headings so you can assess your knowledge of these specific areas. The answers to the "Do I Know This Already?" quiz appear in Appendix A, "Answers to the "Do I Know This Already?" Quizzes and Q&A Sections."

 Table 12-1
 "Do I Know This Already?" Foundation Topics Section-to-Question Mapping

| Foundation Topics Section                | Questions |
|------------------------------------------|-----------|
| Creating Your Free Tier Account          | 1–2       |
| Building a Web Server with the Free Tier | 3-4       |

**CAUTION** The goal of self-assessment is to gauge your mastery of the topics in this chapter. If you do not know the answer to a question or are only partially sure of the answer, you should mark that question as wrong for purposes of the self-assessment. Giving yourself credit for an answer you correctly guess skews your self-assessment results and might provide you with a false sense of security.

- 1. How long is the Free Tier period by default?
  - **a.** 2 years
  - **b.** 1 year
  - **c.** 6 months
  - d. 3 months

- **2.** Which is not an example of a service that remains free after the Free Tier expiration?
  - a. SNS
  - **b.** Glacier
  - **c.** EC2
  - d. CloudWatch
- **3.** What component related to an EC2 instance do you modify in order to permit the correct traffic forms?
  - **a.** Security group
  - **b.** Container
  - c. VPC
  - **d.** Instance type
- 4. What is used to authenticate access to your EC2 instance?
  - **a.** Lambda
  - b. PPTP
  - c. Key pairs
  - d. Telnet

# **Foundation Topics**

# **Creating Your Free Tier Account**

Although the exact terms of the Free Tier account could change at any time, let's start by looking at the incredible amount of resources you receive for free for 1 year. We will follow this up with the components that remain free after the 1-year period.

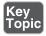

Here are the "free for a year" components (notice for any services not covered elsewhere in this text, we provide some details on these services for you):

- API Gateway: One million API calls per month
- **Cloud Directory**: Fully managed, cloud-native directory-building service for data with multiple hierarchies; 1 GB of storage per month.
- **CloudFront**: 50 GB of data transfers out.
- **Comprehend**: Continuously trained and fully managed natural language processing (NLP); 50,000 units of text (5M characters) for each API per month.
- **Connect**: A simple-to-use, cloud-based contact center that scales to support any size business; 90 minutes per month of Amazon Connect usage.
- **EC2**: 750 hours per month.
- **EFS**: 5 GB of storage.
- **EBS**: 30 GB for any combination of general-purpose (SSD) or magnetic.
- **Elastic Container Registry**: 500 MB of storage per month.
- **Elastic Transcoder**: 20 minutes of audio transcoding.
- **ElastiCache**: 750 hours of cache.t2.micro Node usage.
- **Elastisearch**: 750 hours per month of a single-AZ t2.micro.elasticsearch or t2.small.elasticsearch instance.
- GameLift: Simple, fast, cost-effective dedicated game server hosting; 125 hours per month of Amazon GameLift c4.large.gamelift On-Demand instance usage, plus 50 GB EBS general-purpose (SSD) storage
- Lex: Build voice and chat text chatbots; 10,000 text requests per month.
- MQ: Amazon MQ is a managed message broker service for Apache ActiveMQ; 750 hours of a single-instance mq.t2.micro broker per month.
- **Pinpoint**: Targeted push notifications for mobile apps; 5,000 free targeted users per month.

- **Polly**: Turn text into speech; 5 million characters per month.
- **RDS**: 750 hours per month of db.t2.micro database usage (applicable DB engines).
- **Rekognition**: Deep learning–based image recognition service; 5,000 images per month.
- **S3**: 5 GB of standard storage.
- Sumerian: Build and run virtual reality, augmented reality, and 3D applications; 50 MB published scene that receives 100 views per month for free in the first year.
- **Transcribe**: Add speech-to-text capability to your applications with automatic speech recognition; 60 minutes per month.
- **Translate**: Fast, high-quality, and affordable neural machine translation; 2 million characters per month.
- Data Pipeline: Orchestration for data-driven workflows; three low-frequency preconditions
- **Greengrass**: Three devices for free.
- IoT: 250,000 messages published or delivered per month.
- **IoT Device Management**: 50 remote actions per month.
- **OpsWorks for Chef Automate**: 7,500 node hours.
- **OpsWorks for Puppet Enterprise**: 7,500 node hours.
- **Trusted Advisor**: Four checks on performance and security.
- **ELB**: 750 hours per month shared between Classic and Application Load Balancers.

Here are the services that will remain free for you after the 1 year is up:

- Chime: A modern unified communications (UC) service that offers frustrationfree meetings with exceptional audio and video; unlimited usage of Amazon Chime Basic.
- **CloudWatch**: Ten custom metrics and ten alarms.
- **Cognito**: 50,000 MAUs each month.
- **DynamoDB**: 25 GB of storage.
- **Glacier**: 10 GB of storage retrievals.

- **Macie**: Discover, classify, and protect data; 1 GB processed by the content classification engine.
- **SES**: Cost-effective email in the cloud; 62,000 outbound messages per month.
- **SNS**: One million publishes.
- **SQS**: One million requests.
- **SWF**: 10,000 activity tasks.
- **CodeBuild**: 100 build minutes.
- **CodeLimit**: Highly scalable, managed source control service; five active users per month.
- **CodePipeline**: One active pipeline per month.
- Database Migration Service: 750 hours of Amazon DMS Single-AZ dms. t2.micro instance usage.
- Glue: Simple, flexible, and cost-effective extract, transform, and load (ETL) service; one million objects stored in the AWS Glue Data Catalog.
- **Key Management Service**: 20,000 free requests per month.
- **Lambda**: One million free requests per month.
- **Step Functions**: Coordinate components of distributed applications; 4,000 state transitions per month.
- **Storage Gateway**: 100 GB free per account.
- **X-ray**: Analyze and debug your applications; 100,000 traces recorded per month.

#### Lab: Creating Your Free Tier Account

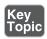

If you do not already have a Free Tier account with AWS, it is time for you to create one! Follow these steps:

- **Step 1.** Search Google for AWS Free Tier. Select the link from Amazon for the Free Tier account.
- Step 2. Click the Create a Free Account button, as shown in Figure 12-1.

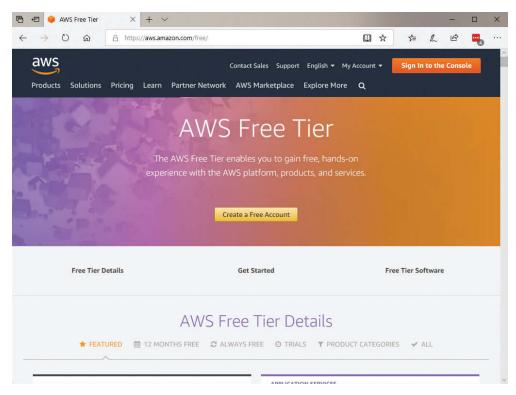

Figure 12-1 The Create a Free Account Button on the AWS Free Tier Page

Step 3. On the Create an AWS Account page (shown in Figure 12-2), provide your email address, password, and account name. The email address is critical and will be the username entry when you log in to this all-powerful root account. The account name is how your account will display in AWS. This is not nearly as critical and can be changed at any time.

| 🖻 🖅 🥚 AWS Console - Signup 🗙 🕂 🗸                                |                                                                                                    |    |                    |  |
|-----------------------------------------------------------------|----------------------------------------------------------------------------------------------------|----|--------------------|--|
| ← → ♡ ⋒ A https://portal.aws.amazon.com/billing/signup?redirect | url=https%3A%2F%2Faws.arr 🛄 🛧 焟 💪                                                                           | ß  | -                  |  |
| aws                                                             |                                                                                                    | En | glish <del>-</del> |  |
|                                                                 | Create an AWS account                                                                                       |    |                    |  |
|                                                                 | Email address                                                                                               |    |                    |  |
| AWS Accounts Include<br>12 Months of Free Tier Access           | Password                                                                                                    |    |                    |  |
| Including use of Amazon EC2, Amazon S3, and Amazon DynamoDB     | Confirm password                                                                                            |    |                    |  |
| Visit aws.amazon.com/free for full offer terms                  | AWS account name 0                                                                                          |    |                    |  |
|                                                                 | Continue                                                                                                    |    |                    |  |
|                                                                 | Sign in to an existing AWS account                                                                          |    |                    |  |
|                                                                 | © 2018 Amazon Web Services, Inc. or its affiliates.<br>Al rights reserved.<br>Privacy Policy   Terms of Use |    |                    |  |
|                                                                 |                                                                                                    | _  |                    |  |

Figure 12-2 The Create an AWS Account Page

**Step 4.** Complete your basic contact information, as shown in Figure 12-3.

| 🖻 🖅 🥚 AWS Console - S                                 | Signup × + v                                                                                                    |     |                  | × |
|-------------------------------------------------------|----------------------------------------------------------------------------------------------------|-----|------------------|---|
| $\leftrightarrow \rightarrow \circ$ $\Leftrightarrow$ | 🛆 https://portal.aws.amazon.com/billing/signup?redirect_url=https%3A%2F%2Favs.arr 🛄 📩 ≴ 💪                                                                                                    | ß   | -                |   |
| aws                                                   |                                                                                                    | Eng | ish <del>•</del> | Ŷ |
|                                                       | Contact Information All fields are required.                                                                                                    |     |                  |   |
|                                                       | Please select the account type and complete the fields below with your contact details. Account type  Professional Professional Full name Cloud Practitioner Company name Phone number Phone number |     |                  |   |
|                                                       | Country/Region<br>United States ~<br>Address<br>Street, P.O. Box, Company Name, c/o<br>Apartment, suite, unit, building, floor, etc.                                                                |     |                  |   |

Figure 12-3 Providing Contact Information During Free Tier Signup

**Step 5.** Provide your payment information, as shown in Figure 12-4. Note that you are not charged anything in the first year, as long as you do not exceed your Free Tier limits.

| 🖻 🖅 🥚 AWS Console - Sig | ignup × + ✓                                                                                                    | - 0                  | × |
|-------------------------|----------------------------------------------------------------------------------------------------|----------------------|---|
|                         | A https://portal.aws.amazon.com/billing/signup?redirect_url=https%3A%2F%2Faws.an 🛄 😭 烽 💪                                                                                                    | e 🖷                  |   |
| aws                     |                                                                                                    | English <del>-</del> | ^ |
|                         | Payment Information                                                                                                    |                      |   |
|                         | Please type your payment information so we can verify your identity. We will not charge you unless your usage exceeds the AWS Free Tier Limits. Review frequently asked questions for more information.  Credit/Debit card number  Expiration date  10  2018  Cardholder's name |                      |   |
|                         | Billing address                                                                                                    |                      |   |
|                         | Secure Submit                                                                                                    |                      | ~ |

Figure 12-4 Payment Information Screen in Free Tier Signup

**Step 6.** Provide the phone number for your phone verification and input the security check, as shown in Figure 12-5.

| 🖻 🖅 🤪 AWS Console - Si                                | ignup × + ×                                |                                                               |                                                    |    |    | -     |                 | × |
|-------------------------------------------------------|--------------------------------------------|---------------------------------------------------------------|----------------------------------------------------|----|----|-------|-----------------|---|
| $\leftrightarrow \rightarrow \circ$ $\Leftrightarrow$ | A https://portal.aws.                      | amazon.com/billing/signup?redir                               | ect_url=https%3A%2F%2Faws.an 🛄 🛠                   | ≴≡ | l~ | B     | -               |   |
| aws                                                   |                                            |                                                               |                                                    |    |    | Engli | sh <del>•</del> | ^ |
|                                                       | Phone Ve                                   | erification                                                   |                                                    |    |    |       |                 |   |
|                                                       | AWS will call you i<br>4-digit number from | immediately using an automate<br>m the AWS website on your ph | ed system. When prompted, enter the<br>one keypad. |    |    |       |                 |   |
|                                                       |                                            | Provide a telephone nu                                        | mber                                               |    |    |       |                 |   |
|                                                       |                                            | Please enter your information<br>"Call Me Now" button.        | below and click the                                |    |    |       |                 |   |
|                                                       |                                            | Country/Region code                                           |                                                    |    |    |       |                 |   |
|                                                       |                                            | United States (+1)                                            | ~                                                  |    |    |       |                 |   |
|                                                       |                                            | Phone number                                                  | Ext                                                |    |    |       |                 |   |
|                                                       |                                            | Security Check                                                |                                                    |    |    |       |                 |   |
|                                                       |                                            | XWWXN                                                         | 4                                                  |    |    |       |                 |   |
|                                                       |                                            |                                                               | 2                                                  |    |    |       |                 |   |
|                                                       |                                            | Please type the characters a                                  | as shown above                                     |    |    |       |                 |   |
|                                                       |                                            |                                                               |                                                    |    |    |       |                 | ~ |

Figure 12-5 Phone Verification During Signup

**Step 7.** In the **Select a Support Plan** window, choose your support options, as shown in Figure 12-6. Note that there is only one free plan.

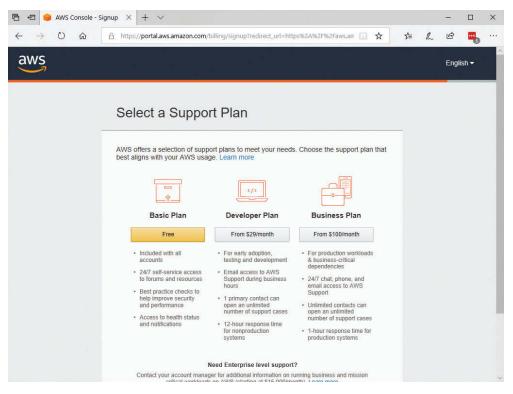

Figure 12-6 Selecting a Support Plan in the AWS Free Tier Signup

Step 8. Sign in to your new AWS account! Use the email address that you used for the account creation. Remember, this is your root AWS account. You should use this account to create "normal" admin accounts for management of AWS. You should very rarely need to log in as this powerful root account. Figure 12-7 shows the sign in page.

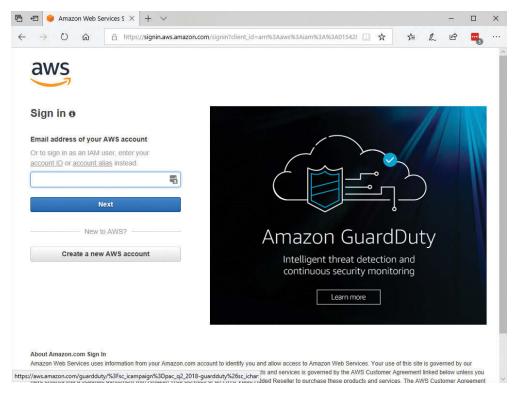

Figure 12-7 Time to Sign in to Your New Account!

**Step 9.** You are now ready to explore the wonders of AWS! Figure 12-8 shows the welcome screen for the AWS Management Console.

|               | AWS Management Co          | n: ×   +    | • •                                  |           |                                    |              |                 |                                   |                             |         |           |       |
|---------------|----------------------------|-------------|--------------------------------------|-----------|------------------------------------|--------------|-----------------|-----------------------------------|-----------------------------|---------|-----------|-------|
| $\rightarrow$ | C A A                      | https://co  | nsole.aws.amazon.com/co              | insole/ho | me?region=us-east-1                |              | Ш               | ☆                                 | \$≜                         | h       | B         | -     |
| aw            | S Services                 | ∽ Re        | source Groups 🐱                      | *         | ۵                                  | Cloud Practi | tioner 👻        | N                                 | . Virginia                  | • s     | Support   | *     |
| AWS           | services                   |             |                                      |           |                                    |              | Helpf           | ful ti                            | ips                         |         |           |       |
| Find a        | service by name or feat    | ure (for ex | ample, EC2, S3 or VM, st             | orage).   | ŝ                                  | ٩            | \$              | Ma                                | nage you                    | ur cos  | ts        |       |
| ✓ Rec         | ently visited service      | s           |                                      |           |                                    |              | $\bowtie$       |                                   | nitor your A<br>ervations u |         |           |       |
| P(0)          | Billing                    |             | EC2                                  | Ş         | VPC                                |              | now             |                                   |                             |         |           |       |
|               | CloudFormation             | Ē           | CloudWatch                           |           |                                    |              | ଚ               | Create an organization            |                             |         |           |       |
| > All s       | ervices                    |             |                                      |           |                                    |              | ( )             | base                              | AWS Org<br>ed manage        | ement o |           |       |
|               | a solution                 | and autom   | ated workflows                       |           |                                    |              |                 |                                   |                             |         |           |       |
|               | Launch a virtual           |             | Build a web app                      | 3         | Build using virtual                |              | Explo           | ore                               | AWS                         |         |           |       |
| $\checkmark$  | machine<br>With EC2        |             | With Elastic Beanstalk<br>~6 minutes |           | servers<br>With Lightsail          |              | Machin<br>SageM | ine Learning with Amazon<br>Maker |                             |         |           |       |
|               | ~2-3 minutes               |             |                                      |           | ~1-2 minutes                       |              | The faste       | est wa                            | y to build,                 |         |           |       |
|               | Connect an IoT device      | 6<1>9       | Start a development<br>project       |           | Register a domain<br>With Route 53 | 1            | machine         | learni                            | ing models                  | . Learn | i more. ( | 3     |
|               | With AWS IoT<br>~5 minutes |             | With CodeStar<br>~5 minutes          |           | ~3 minutes                         |              | Amazo<br>(RDS)  | n Re                              | lational I                  | Datab   | ase Se    | rvice |
|               |                            |             | See more                             |           |                                    |              |                 |                                   | and scale                   |         |           | e for |

Figure 12-8 The AWS Management Console

#### Building a Web Server with the Free Tier

Now that you have your Free Tier account, it is time to have some fun and learn a bunch in the process! In this section, we build a fully functional web server in AWS using some simple steps. This lab demonstrates many of the technologies you are now familiar with thanks (in part) to this book. The lab builds a "LAMP" web server, which stands for an Apache web server with PHP and MariaDB (a community-developed fork of MySQL) support on an Amazon Linux 2 instance.

#### Lab: Building a Web Server with the Free Tier

Key Topic Let's walk through the steps required to build a free web server using AWS EC2:

- **Step 1.** Search the AWS services for **EC2** and select the link to enter the **EC2 Dashboard**.
- **Step 2.** Select **Launch Instance** to create a new EC2 instance for your cool web server.

- Step 3. The Choose an Amazon Machine Image (AMI) page displays a list of basic configurations, called Amazon Machine Images (AMIs), that serve as templates for your instance. Select an HVM version of Amazon Linux 2. Notice that these AMIs are marked "Free Tier eligible."
- Step 4. On the Choose an Instance Type page, you can select the hardware configuration of your instance. Select the t2.micro type, which is selected by default. Notice that this instance type is eligible for the Free Tier. Figure 12-9 shows this step.

| ~                                              | VS Services                                                        | s 🗸 Resour                                                            | ce Groups 🗸                                                               | *                               |                                          |                       | rs ▼ Ohio ▼ Suļ                                       | pport 👻                 |
|------------------------------------------------|--------------------------------------------------------------------|-----------------------------------------------------------------------|---------------------------------------------------------------------------|---------------------------------|------------------------------------------|-----------------------|-------------------------------------------------------|-------------------------|
| 1. Choose                                      | AMI 2. Choose Ins                                                  | tance Type 3.                                                         | Configure Instance                                                        | e 4. Add Stora                  | age 5. Add Tags                          | 6. Configure Security | Group 7. Review                                       | ~                       |
| mazon E<br>ave vary<br>pplication<br>ilter by: | ing combinations of C<br>ns. Learn more about<br>All instance type | election of instan<br>PU, memory, sto<br>instance types a<br>s v Curr | ce types optimiz<br>rage, and networ<br>nd how they can<br>ent generation | rking capacity, a meet your com | and give you the flexibing puting needs. | lity to choose the ap | hat can run application<br>propriate mix of resour    |                         |
| Current                                        | ly selected: t2.micro                                              | (Variable ECUs,                                                       | 1 vCPUs, 2.5 GH                                                           | Hz, Intel Xeon F                | amily, 1 GiB memory,                     |                       |                                                       | IPv6                    |
|                                                |                                                                    | Туре -                                                                | vCPUs (i) -                                                               | Memory                          | Instance Storage                         | EBS-Optimized         | Network                                               | Support                 |
|                                                | Family -                                                           | Type •                                                                | verus ().                                                                 | (GiB)                           | (GB) (j)                                 | Available (i)         | Performance (i)                                       | (i)                     |
|                                                | General purpose                                                    | t2.nano                                                               | 1                                                                         | (GiB)<br>0.5                    | (GB) (j)<br>EBS only                     | Available (j)         | Performance (i)                                       |                         |
|                                                |                                                                    |                                                                       |                                                                           | ,                               |                                          |                       |                                                       | (j)                     |
|                                                | General purpose                                                    | t2.nano                                                               | 1                                                                         | 0.5                             | EBS only                                 |                       | Low to Moderate                                       | (i)<br>Yes              |
|                                                | General purpose<br>General purpose                                 | t2.nano<br>t2.micro<br>Free tier eligible                             | 1                                                                         | 0.5                             | EBS only<br>EBS only                     | -                     | Low to Moderate                                       | ()<br>Yes<br>Yes        |
|                                                | General purpose<br>General purpose<br>General purpose              | t2.nano<br>t2.micro<br>Free tier eligible<br>t2.small                 | 1 1 1 1                                                                   | 0.5                             | EBS only<br>EBS only<br>EBS only         |                       | Low to Moderate<br>Low to Moderate<br>Low to Moderate | ()<br>Yes<br>Yes<br>Yes |

Figure 12-9 Choosing an Instance Type

- **Step 5.** Choose **Review and Launch** to let the wizard complete the other configuration settings for you.
- **Step 6.** On the **Review Instance Launch** page, under **Security Groups**, you'll see that the wizard created and selected a security group for you. You can use this security group, or you can select the security group you created during setup using the following steps.
- Step 7. Choose Edit security groups.

**Step 8.** Ensure your security group allows SSH (port 22), HTTP (port 80), and HTTPS (port 443) connections, as shown in Figure 12-10.

| ← → O ⋒ A https://<br>aws Services ↓  | us-east-2.console.aws.amazo                                                                                                    | n.com/ec2/v2/home?region=us-east-                                                                                     | 2#Launchl 🛄 🕁                                                                                                    | ta 🛽 🖻 🖬 🗐 …                                    |
|---------------------------------------|----------------------------------------------------------------------------------------------------|----------------------------------------------------------------------------------------------------|----------------------------------------------------------------------------------------------------|-------------------------------------------------|
| aws Services v                        |                                                                                                    |                                                                                                    |                                                                                                    |                                                 |
|                                       | Resource oroups v                                                                                                    | *                                                                                                    | $\Delta$ anthonys                                                                                                    | ▼ Ohio ▼ Support ▼                              |
| 1. Choose AMI 2. Choose Instance Ty   | pe 3. Configure Instance                                                                                                    | 4. Add Storage 5. Add Tags                                                                                            | 6. Configure Security Gro                                                                                                    | oup 7. Review                                   |
| 3000000 - <b>-</b> 993333000994530009 | es that control the traffic for<br>set up a web server and all<br>te a new security group or<br>y group:  Ocreate a new<br>Oselect an exis | ow Internet traffic to reach your ins<br>select from an existing one below.<br>security group<br>sting security group | tance, add rules that allow                                                                                                    | unrestricted access to the                      |
| Security group                        |                                                                                                    | rd-1                                                                                                    |                                                                                                    |                                                 |
| Type (i) Protocol (i)                 | Port Range (i)                                                                                                    | Source (i)                                                                                                    | 00104.00                                                                                                    | Description (i)                                 |
| SSH V TCP                             | 22                                                                                                    | Custom ~ 0.0.0.0/0                                                                                                    |                                                                                                    | e.g. SSH for Admin Desktop                      |
| HTTP V TCP                            | 80                                                                                                    | Custom V 0.0.0.0/0, ::/0                                                                                              |                                                                                                    | e.g. SSH for Admin Desktop                      |
| HTTPS Y TCP                           | 443                                                                                                    | Custom > 0.0.0.0/0, ::/0                                                                                              |                                                                                                    | e.g. SSH for Admin Desktop                      |
| Add Rule                              |                                                                                                    |                                                                                                    |                                                                                                    |                                                 |
| A Warning                             |                                                                                                    |                                                                                                    |                                                                                                    |                                                 |
| Rules with source of 0.0.0.           | 0/0 allow all IP addresses                                                                                                    | to access your instance. We recom                                                                                     | mend setting security grou                                                                                                    | up rules to allow access                        |
|                                       |                                                                                                    |                                                                                                    | Cancel Pre                                                                                                    | vious Review and Launch                         |
|                                       |                                                                                                    |                                                                                                    | And the second second s | and share an an an and a share of all or of the |

Figure 12-10 Ensuring Your Security Group Permits the Correct Traffic

- Step 9. Choose Review and Launch.
- Step 10. On the Review Instance Launch page, choose Launch.
- Step 11. When prompted for a key pair, select Choose an existing key pair, then select the key pair that you created previously. Alternatively, you can create a new key pair. Select Create a new key pair, enter a name for the key pair, and then choose Download Key Pair. This is the only chance for you to save the private key file, so be sure to download it. Save the private key file in a safe place. You'll need to provide the name of your key pair when you launch an instance and the corresponding private key each time you connect to the instance.
- **Step 12.** When you are ready, select the acknowledgement check box and then choose **Launch Instances**.
- **Step 13.** A confirmation page lets you know that your instance is launching. Choose **View Instances** to close the confirmation page and return to the console.

- Step 14. Connect to your instance once it is ready—its status in the console will be Running. Use the Connect button for instructions on making your SSH connection.
- **Step 15.** After logging in to your instance as the user account **ec2-user**, ensure that all of your software packages are up to date by performing a quick software update on your instance. This process may take a few minutes, but it is important to make sure that you have the latest security updates and bug fixes. Use the following command:

[ec2-user ~]\$ sudo yum update -y

**Step 16.** Install the lamp-mariadb10.2-php7.2 and php7.2 Amazon Linux Extras repositories to get the latest versions of the LAMP MariaDB and PHP packages for Amazon Linux 2. Use the following command:

#### [ec2-user ~]\$ sudo amazon-linux-extras install -y lamp-mariadb10.2php7.2 php7.2

Step 17. Now that your instance is current, you can install the Apache web server, MariaDB, and PHP software packages. Use the yum install command to install multiple software packages and all related dependencies at the same time:

[ec2-user ~]\$ sudo yum install -y httpd mariadb-server

**Step 18.** Start the Apache web server:

[ec2-user ~]\$ sudo systemctl start httpd

**Step 19.** Use the **systemctl** command to configure the Apache web server to start at each system boot:

[ec2-user ~]\$ sudo systemctl enable httpd

- Step 20. Test your web server. In a web browser, type the public DNS address (or the public IP address) of your instance. If there is no content in /var/www/ html, you should see the Apache test page. You can get the public DNS for your instance using the Amazon EC2 console (check the Public DNS column; if this column is hidden, choose Show/Hide Columns [the gear-shaped icon] and choose Public DNS).
- **Step 21.** It's time to shut down your handy LAMP web server. Issue the following command:

[ec2-user ~]\$ sudo shutdown -h now

**NOTE** You can also shut down instances using the AWS Management Console with the EC2 Dashboard. I always prefer to shut systems down from their own interface when I am working within them.

#### **Exam Preparation Tasks**

As mentioned in the section "How to Use This Book" in the Introduction, you have a few choices for exam preparation: the exercises here, Chapter 16, "Final Preparation," and the exam simulation questions in the Pearson Test Prep Software Online.

#### **Review All Key Topics**

Review the most important topics in this chapter, noted with the Key Topics icon in the outer margin of the page. Table 12-2 lists these key topics and the page numbers on which each is found.

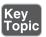

| Table | 12-2 | Key | Topics | for | Chapter | 12 |
|-------|------|-----|--------|-----|---------|----|
|-------|------|-----|--------|-----|---------|----|

| Key Topic Element | Description                              | Page Number |
|-------------------|------------------------------------------|-------------|
| List              | Free Tier components                     | 137         |
| Lab               | Creating a Free Tier account             | 139         |
| Lab               | Creating a web server with the Free Tier | 147         |

#### **Define Key Terms**

Define the following key terms from this chapter and check your answers in the Glossary:

Free Tier

#### Q&A

The answers to these questions appear in Appendix A. For more practice with exam format questions, use the Pearson Test Prep Software Online.

- **1.** Provide at least three examples of Free Tier services that can remain forever free.
- **2.** Why might you shut down your EC2 instances in AWS when practicing with the Free Tier account?

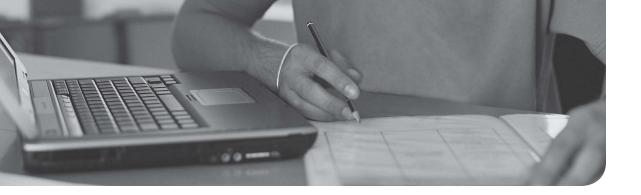

#### This chapter covers the following subjects:

- **Fundamentals of Pricing**: This section describes how pricing works in AWS in general. It educates you on the fundamental types of costs associated with using AWS.
- **Pricing Details**: This section ensures you understand the various factors that go into pricing for a given service. This section is critical for you to be able to control your costs in AWS.

# Index

## A

access control/management, 75 access keys (IAM), 87 Access Management (IAM) accessibility options, 83 access keys, 87 authentication, 86 AWS account root users, 83 best practices, 84 consistency, 83 costs of, 83 credentials, 87 DSS compliance, 82 EBS, 44 groups and, 83-85 identity federation, 82 identity information for assurance, 82 integration, 82 MFA, 81 monitoring services, 87 password policies, 86 PCI compliance, 82 permissions, 85-87 policy conditions, 87 privileges, 85 roles and, 83, 87 service-to-service access, 81

users and, 83 assigning permissions, 85 creating individual users, 85 privileged user accounts and authentication, 86 secure storage of root user access keys, 84 accounts (Free Tier), creating, 139, 144-145 ACL (Access Control Lists), NACL, 14, 38 advisories (security), 98 Amazon responsibilities, Shared Responsibility model, 66 **API** (Application Programming Interface) API Gateway, 12 cloud support, 23 references/guides (support), 127-128 APN (AWS Partner Network), 97 application support/automation (AWS Cloud) CloudFormation, 14 CodeDeploy, 14 OpsWorks, 15 Artifact, 95 "as a service" technologies, 6-7, 23 assurance identity information for assurance and IAM, 82 security assurance programs, 93

attestations (security), 93-94 Auditor Learning Path, 99 Aurora, 47 authentication IAM. 86 MFA, 81 Auto Scaling, advantages of AWS Cloud, 26 automation and AWS, 105 CloudFormation, 14 CodeDeploy, 14, 106 defined, 106 OpsWorks, 15 availability EBS, 44 security triad, 73 AZ, 26, 36, 118 AWS (Amazon Web Services) Cloud account root users and IAM, 83 advantages of Auto Scaling, 26 compliance, 27 *ELB*, 27 experimentation, 24 innovation, 25 security, 27 speed, 24 automation/application support, 14-15 compute services EC2, 8 ECS, 10 Elastic Beanstalk, 9 Lambda, 8 database services, 13 Global Infrastructure, 36 AZ, 26

regions, 25

management tools, 15-16 network services, 11-12 security services, 13-14 storage services, 10-11 **AWS Certified Cloud Practitioner exam (CLF-C01)** candidate requirements, 178 details of, 177 domains/objectives, 178-179 preparing for, 179 **AWS CLI (Command-Line Interface)**, 109 **AWS Marketplace, security tools, 75 AZ (Availability Zones), 26, 36, 118** 

#### B

Basic support plan, comparing plans, 165 Billing and Cost Management budgets, tracking AWS usage/costs, 174 Cost and Usage reports, 174 graphs and cost analysis, 173 payment currencies, 174 block storage, EBS, 43-44 blogs (security), 99 broad network access, cloud characteristics, 5 budgets, tracking AWS usage/costs, 174 bulletins (security), 98 Business support plan, comparing plans, 165

## С

caching, 49 CapEx (Capital Expenditures), 21 case studies (security), 100 certifications (security), 93-94 chapter-ending review tools, 184 ClassicLink, 121 client responsibilities, Shared Responsibility model, 66-67 **Cloud Support Associates**, 97 **Cloud Support Engineers**, 97 CloudFormation, 14, 108, 158 CloudFront, 12 clouds advantages of API support, 23 CapEx, 21 contractual commitments, 21 elasticity, 22 flexibility, 22 global infrastructure, 22 IaaS, 23 *OpEx*, 21 *PaaS*, 23 "pay as you go" model, 21 procurement delays, 21 required negotiations, 21 SaaS, 23 security, 21 XaaS, 23 broad network access, 5 characteristics of, 5-6 community cloud, 7 defined, 5 deploying, 7

EC2, 41-42 hybrid cloud, 7 IaaS, 7, 23 measured service, 6 on-demand self-service, 5 PaaS, 6, 23 private cloud, 7 public cloud, 7 rapid elasticity, 6 resource pooling, 5 SaaS, 6, 23 VPC EC2 and, 42 high availability, 37 IGW, 37 NACL, 38 NAT gateways, 38 route tables, 37 security groups, 37-38 subnets, 37 XaaS, 23 CloudTrail, 16, 108 **CloudTrail Dashboard**, 82 CloudWatch, 15, 108 CodeDeploy, 14, 106 community cloud, 7 compliance Artifact, 95 Auditor Learning Path, 99 AWS, 27 Compliance Solution Guide, 99 security compliance, 75-76 compute services EC2, 8, 41-42 ECS, 10

Elastic Beanstalk, 9, 40 Lambda, 8, 40 Concierge team, 164 confidentiality (security triad), 73 configuration management and AWS, 108 connections (Global Infrastructure) ClassicLink, 121 Direct Connect, 118 gateway endpoints, 120 interface endpoints, 119-120 VPC endpoints, 119 peering, 120 contractual commitments and clouds, 21 Cost Explorer budgets, tracking AWS usage/costs, 174 graphs and cost analysis, 173 costs Billing and Cost Management budgets, tracking AWS usage/costs, 174 Cost and Usage reports, 174 graphs and cost analysis, 173 payment currencies, 174 budgets, tracking AWS usage/costs, 174 calculators Simple Monthly Calculator, 171-172 TCO calculators, 171 categories (pricing), 157 Cost and Usage reports, 174 effectiveness and web hosting, 59 graphs and cost analysis, 173 optimization, Well-Architected Frameworks, 57-58

payment currencies, 174 reports, 158 credentials (IAM), 87 currencies (payment), 174 customer-specific controls, Shared Responsibility model, 66 customizing practice exams, 182-183

#### D

data encryption, 75 Database Migration Service, 50 database services (AWS Cloud), 13 database solutions Aurora, 47 Database Migration Service, 50 DynamoDB, 48-49 ElastiCache, 49 RDS, 47-48 Redshift, 49 dedicated instances, 42 deploying clouds, 7 Developer support plan, comparing plans, 165 DIKTA questions, final review/study plans, 184 Direct Connect, 12, 118 discussion forums (support), 130-132 documentation (support) FAQ, 129 guides/API references, 127-128 online documentation, 129 related links, 128 tutorials/projects, 128 DSS (Data Security Standard) and IAM, 82 DynamoDB, 13, 48-49

#### Ε

ear plugs, exam preparation, 179 EBS (Elastic Block Store), 11, 43-44, 157 EC2 (Elastic Compute Cloud), 8, 157 benefits of, 41 dedicated instances, 42 instances costs of, 155 EC2-Classic instances, 121-122 reserved EC2 instances, 156 on-demand instances, 42 pricing models, 42 reserved instances, 42 spot instances, 42 VPC and, 42 web servers, building, 147-150 ECS (Elastic Container Service), 10 Edge Locations, 36, 117 EFS (Elastic File System), 11 Elastic Beanstalk, 9, 40 ElastiCache, 13, 49 elasticity clouds and, 22 defined, 41 rapid elasticity, cloud characteristics, 6 ELB (Elastic Load Balancing), advantages of AWS Cloud, 27 encryption data, 75 EBS, 44 endpoints, 119-120 Enterprise support plan, 164-165

exams AWS Certified Cloud Practitioner exam (CLF-C01) candidate requirements, 178 details of, 177 domains/objectives, 178-179 preparing for, 179 chapter-ending review tools, 184 final review/study plans, 184 Pearson Cert Practice Test Engine, 180, 184 accessing offline, 181-182 accessing online, 181 customizing exams, 182-183 Flash Card mode, 182 Practice Exam mode, 182 Study mode, 182 updating exams, 183 practice exams, 180 Premium Editions and, 184 experimentation, advantages of AWS Cloud, 24

#### F

FAQ (Frequently Asked Questions) exam preparation, 180 security concerns, 100 technology support, 129 federation (identity) and IAM, 82 final review/study plans, 184 Flash Card mode (Pearson Cert Practice Test Engine), 182 flexibility and clouds, 22 forums (discussion), support, 130-132

#### frameworks

security frameworks, 94 Well-Architected Frameworks cost optimization, 57-58 goals of, 55 operational excellence, 56 performance efficiency, 57 reliability, 57 security, 56

#### Free Tier

accounts, creating, 139, 144-145 "free for a year" components/services, 137-139 free services, 157 web servers, building, 147-150 FT (Fault Tolerance), 58

## G

gateways endpoints, 120 IGW, VPC, 37 NAT gateways, VPC, 38 Glacier, 11, 46 Global Infrastructure AZ, 26, 118 clouds and, 22 connections ClassicLink, 121 Direct Connect, 118 gateway endpoints, 120 interface endpoints, 119-120 VPC endpoints, 119 VPC peering, 120 regions, 25 defined, 116 names of, 117 sample structure of, 116

graphs, cost analysis, 173 groups (IAM), 83-85 guides/API references (support), 127-128

### Η

HA (High Availability), 37, 58 high-performance volumes, EBS, 43 hybrid cloud, 7

IaaS (Infrastructure as a Service), 7, 23 IAM (Identity and Access Management), 13, 66 access keys, 87 accessibility options, 83 authentication, 86 AWS account root users, 83 best practices, 84 components of, 73 consistency, 83 costs of, 83 credentials, 87 DSS compliance, 82 EBS, 44 groups and, 83-85 identity federation, 82 identity information for assurance, 82 integration, 82 MFA, 81 monitoring services, 87 password policies, 86 PCI compliance, 82 permissions, 85-87 policy conditions, 87 privileges, 85

roles and, 83, 87 service-to-service access, 81 users and, 83 assigning permissions, 85 creating individual users, 85 privileged user accounts and authentication, 86 secure storage of root user access keys, 84 identity federation (IAM), 82 identity information for assurance (IAM), 82 IEM (Infrastructure Event Management), 165 IGW (Internet Gateways), VPC, 37 in-memory caching engines, 49 inherited controls, Shared Responsibility model, 66 innovation, advantages of AWS Cloud, 25 integrity (security triad), 73 interface endpoints, 119-120 IPv6 and EC2-Classic instances, 122

## J-K-L

Lambda, 8, 40 launch support, 164 laws/regulations (security), 93 links (related), technology support, 128 logging and AWS, 108

### M

Management Console, 146 management tools (AWS Cloud), 15 managing AWS, 108 measured service, cloud characteristics, 6 Memcached, 49 MFA (Multi-Factor Authentication), 81 monitoring AWS, 108 monitoring/logging tools, 75 monitoring services *IAM*, 87 *AWS Cloud*, 15-16 multi-factor authentication (IAM), 86

## Ν

NACL (Network Access Control Lists). 14, 38 NAT gateways, VPC, 38 negotiations (required) and clouds, 21-22 network services (AWS Cloud), 11-12 networks access, cloud characteristics, 5 ACL, 14 security, 74 NIST (National Institute for Standards and Technology), defining clouds, 5 notes, taking (exam preparation), 180

## 0

object storage, S3, 44-46, 172 on-demand resources and web hosting, 59

on-demand self-service, cloud characteristics, 5

online documentation (support), 129

operational excellence (Well-Architected Frameworks), 56 operations management, 108 OpEx (Operating Expenditures), 21 OpsWorks, 15, 108 orchestration and AWS, 106-107

### Ρ

PaaS (Platform as a Service), 6, 23 password policies (IAM), 86 "pay as you go" model, cloud as, 21 payment currencies, 174 PCI (Payment Card Industry) and IAM, 82 Pearson Cert Practice Test Engine, 180, 184 accessing offline, 181-182 accessing online, 181 customizing exams, 182-183 Flash Card mode, 182 Practice Exam mode, 182 Study mode, 182 updating exams, 183 peering (VPC), 120 performance efficiency (Well-Architected Frameworks), 57 permissions (IAM) AWS-defined policies for permissions, 85 delegating permissions, 87 reviewing permissions, 85 user permissions, assigning, 85 policy conditions (IAM), 87 pooling resources, cloud characteristics, 5

practice exams

chapter-ending review tools, 184 Pearson Cert Practice Test Engine, 180, 184 accessing offline, 181-182 accessing online, 181 customizing exams, 182-183 Flash Card mode, 182 Practice Exam mode, 182 Study mode, 182 updating exams, 183 Premium Editions and, 184 pricing concepts of, 155-157 cost categories, 157 cost reports, 158 details of, 157 free services, 157 fundamentals of, 155-157 reserved instance pricing, 156 variables, 157 private cloud, 7 PrivateLink, interface endpoints, 119-120 privileged user accounts (IAM), 86 privileges (IAM), 85 procurement delays and clouds, 21 **Professional Services Network**, 97 projects/tutorials (support), 128 provisioning and AWS, 108 public cloud, 7

## Q-R

Q&A chapter sections, final review/ study plans, 184 rapid elasticity, cloud characteristics, 6 **RDS** (Relational Database Service), 13, 47-48, 158 Redis. 49 Redshift, 13, 49 regions, 25, 36 defined, 116 names of, 117 regulations/laws (security), 93 related links (support), 128 reliability (Well-Architected Frameworks), 57 reports Cost and Usage reports, 174 cost reports, 158 required negotiations and clouds, 21 reserved EC2 instances, 156 resource pooling, cloud characteristics, 5 responsibility, Shared Responsibility model, 65-67, 74 rest, getting (exam preparation), 180 roles (IAM), 83, 87 root user accounts (IAM), secure key storage, 84 Route 53, 11 route tables (VPC), 37

### S

S3 (Simple Storage Service), 10, 44-46, 157, 172
SaaS (Software as a Service), 6, 23
scope, services in, 99
security

access control/management, 75
advisories, 98
APN, 97

Artifact, 95 assurance programs, 93 attestations, 93-94 Auditor Learning Path, 99 AWS, 27 AWS Marketplace, 75 blogs, 99 bulletins, 98 case studies, 100 certifications, 93-94 Cloud Support Associates, 97 Cloud Support Engineers, 97 clouds and, 21 compliance, 75-76, 95 Compliance Solution Guide, 99 data encryption, 75 FAQ, 100 frameworks, 94 groups, 13, 37-38 laws/regulations, 93 monitoring/logging tools, 75 network security, 74 Professional Services Network, 97 security in the cloud, 65 security of the cloud, 65 security triad, 73 services IAM. 13 network ACL, 14 security groups, 13 services in scope, 99 Shared Responsibility model, 21 tools, 75 Trusted Advisor, 95-96 valuables (exam preparation), 180 Well-Architected Frameworks, 56 whitepapers, 94

self-service (on-demand), cloud characteristics, 5 Service Catalog, 15 services categories of, 36 compute services EC2, 41-42 Elastic Beanstalk, 40 Lambda, 40 security services IAM, 13 network ACL, 14 security groups, 13 services in scope, 99 service-to-service access and IAM, 81 Shared Responsibility model, 21, 65-67,74 Simple Monthly Calculator, 171-172 snapshots (EBS), 44 speed, advantages of AWS Cloud, 24 storage EBS, 43-44 Glacier, 46 S3, 44-46, 172 storage services (AWS Cloud), 10-11 Study mode (Pearson Cert Practice Test Engine), 182 study plans/final review, 184 study tracker, exam preparation, 179 subnets (VPC), 37 support APN, 97 Cloud Support Associates, 97 Cloud Support Engineers, 97 discussion forums, 130-132 documentation FAQ, 129 guides/API references, 127-128

online documentation, 129 related links, 128 tutorials/projects, 128 launch support, 164 Professional Services Network, 97 support plans Basic support plan, 165 best practices, 163 Business support plan, 165 comparing, 165 Concierge team, 164 Developer support plan, 165 Enterprise support plan, 164-165 IEM, 165 launch support, 164 proactive guidance, 163 TAM, 163 Trusted Advisor, 163 Systems Manager, 15

#### Т

TAM (Technical Account Manager), 163
TCO (Total Cost of Ownership) calculators, 171
technology support

discussion forums, 130-132
documentation
FAQ, 129
guides/API references, 127-128
online documentation, 129
related links, 128
tutorials/projects, 128

time (exam preparation)

budgeting per question, 179
travel time, 180

Trusted Advisor, 15, 95-96, 163 tutorials/projects (support), 128

## U

updating practice exams, 183 users and IAM, 83 assigning permissions, 85 creating individual users, 85 privileged user accounts and authentication, 86 root user access keys, secure storage, 84

### V

valuables, securing (exam preparation), 180 VPC (Virtual Private Clouds), 11 connections *ClassicLink*, 121 *Direct Connect*, 118 *gateway endpoints*, 120 *interface endpoints*, 119-120 *VPC endpoints*, 119 *VPC peering*, 120 EC2 and, 42 endpoints, 119 high availability, 37 IGW, 37 NACL, 38 NAT gateways, 38 peering, 120 route tables, 37 security groups, 37-38 subnets, 37

#### W

web hosting, 59
web servers

building with Free Tier, 147-150
web hosting, 59

Well-Architected Frameworks

cost optimization, 57-58
goals of, 55
operational excellence, 56
performance efficiency, 57
reliability, 57
security, 56

whitepapers (security-related), 94

## X-Y-Z

XaaS (Everything as a Service), 23